## **TUTORIAL PARA CONSULTAR PROJETOS DE PESQUISA NA PLATAFORMA SUCUPIRA**

## 1. Acessar o link: https://sucupira.capes.gov.br/sucupira/

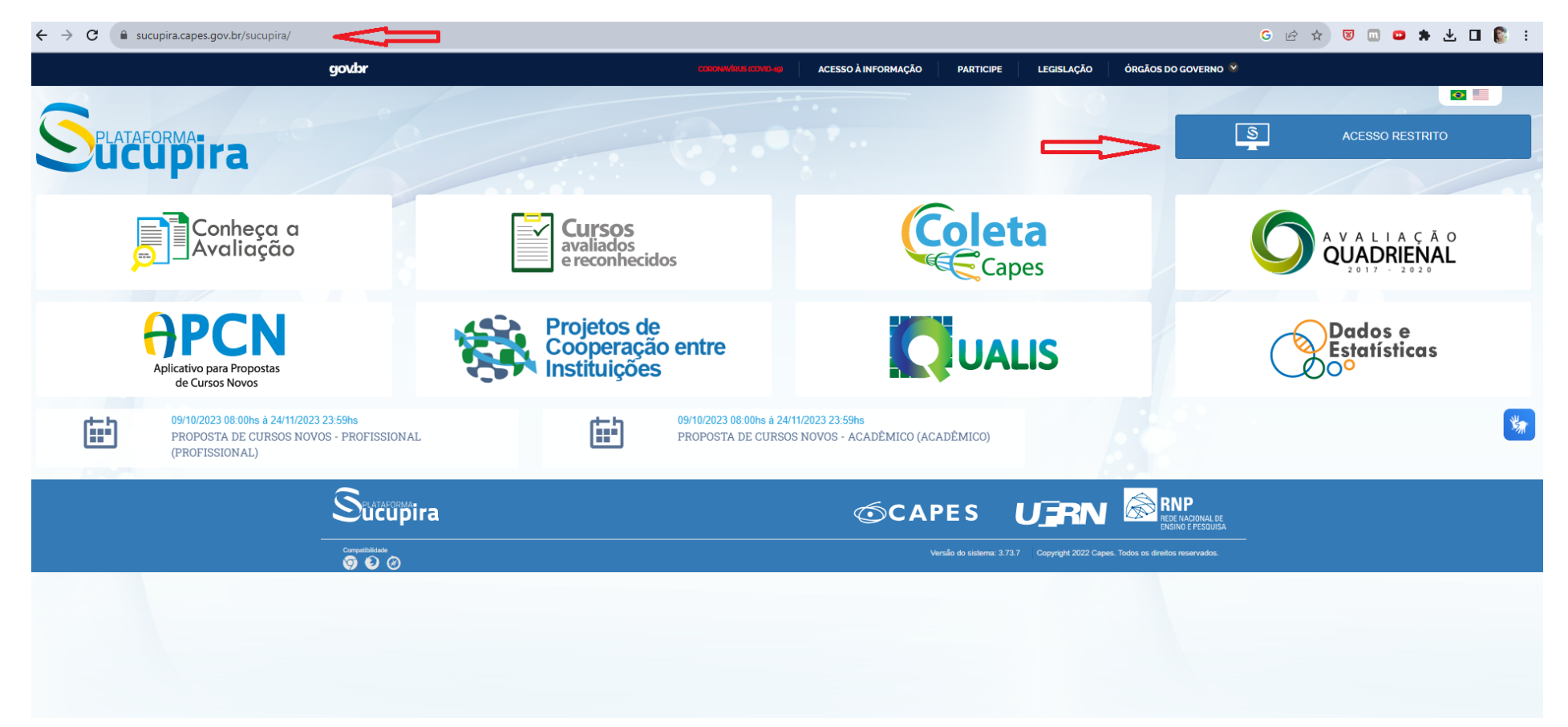

### 2. Acessar sua conta do GOV.br

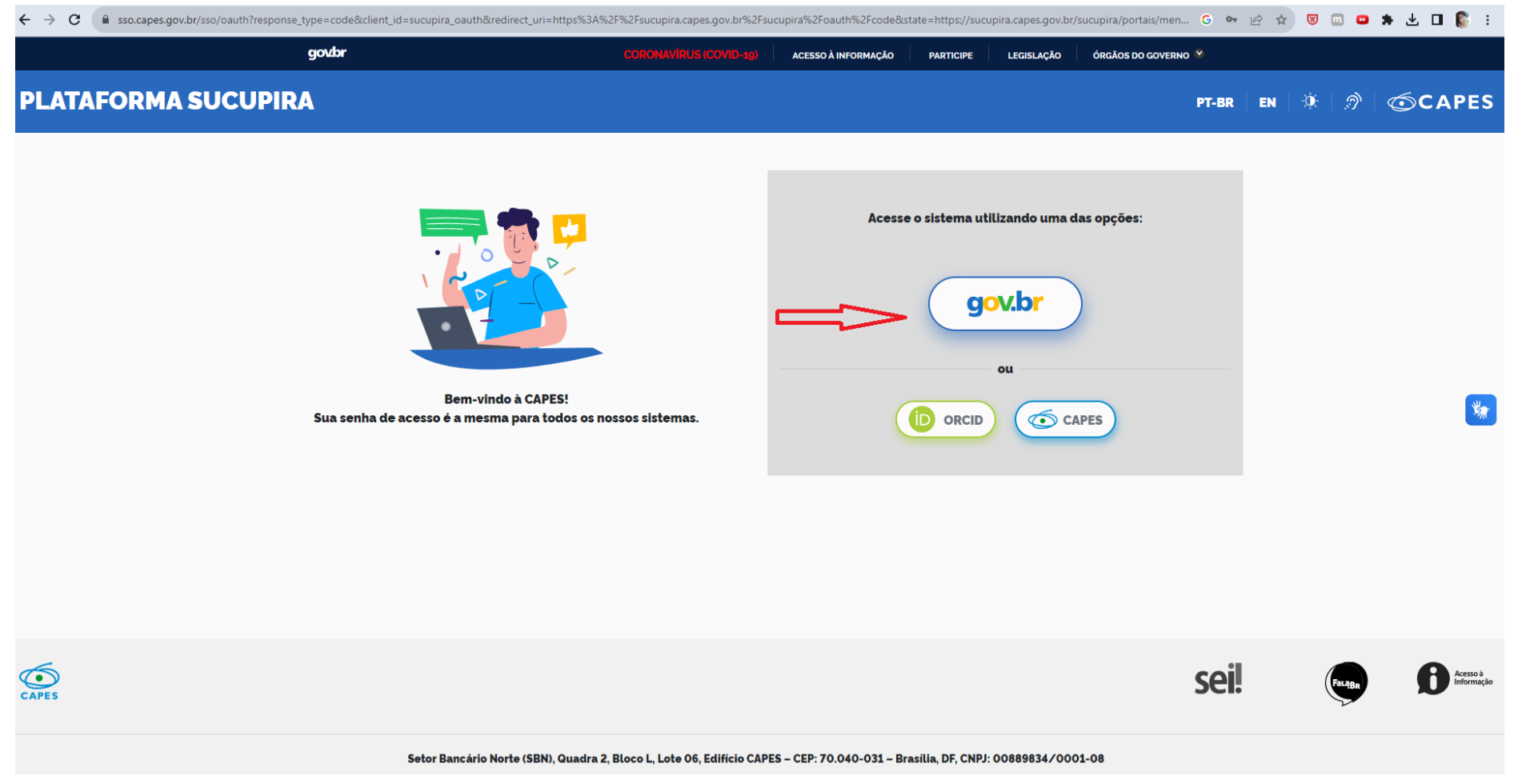

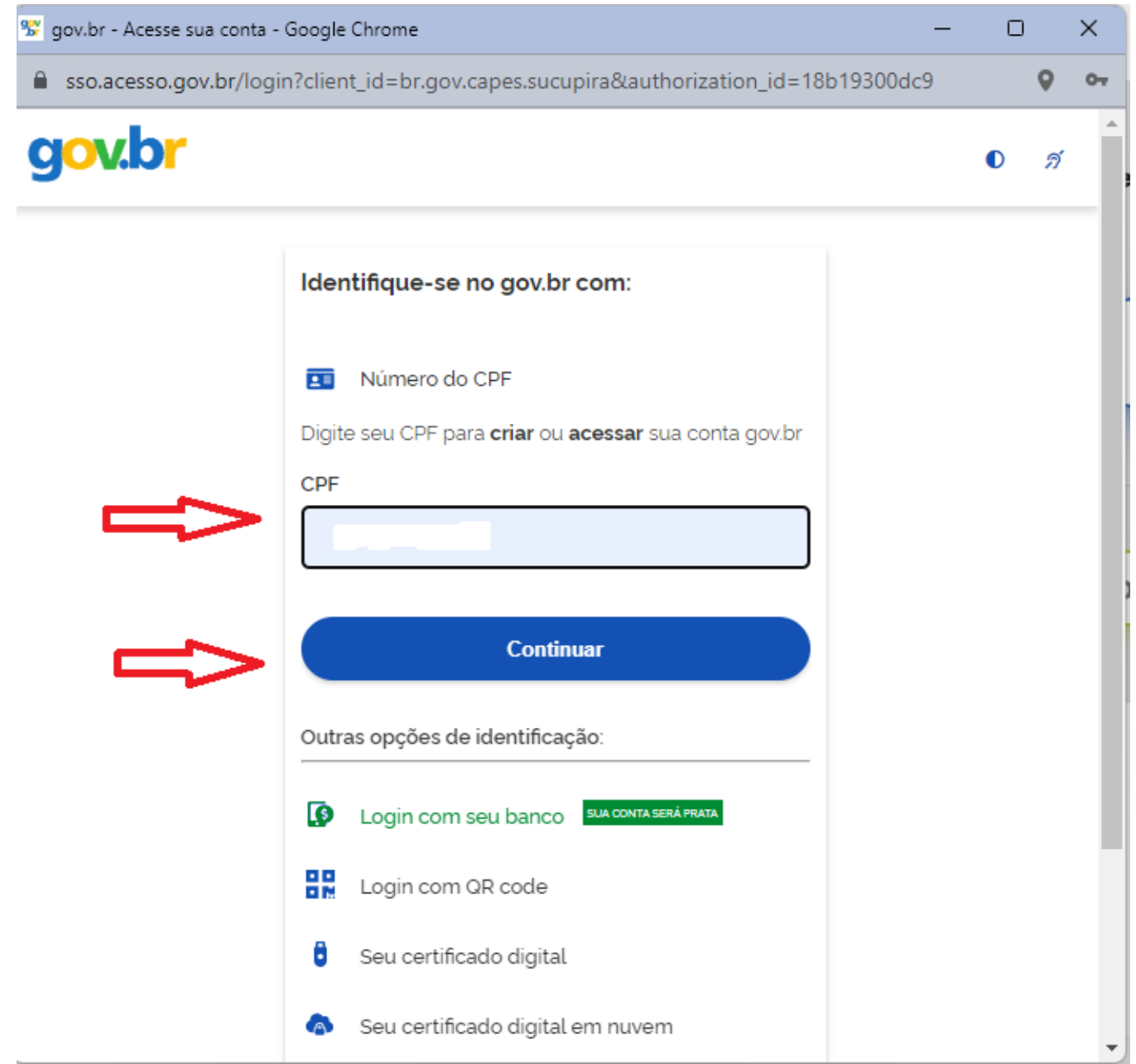

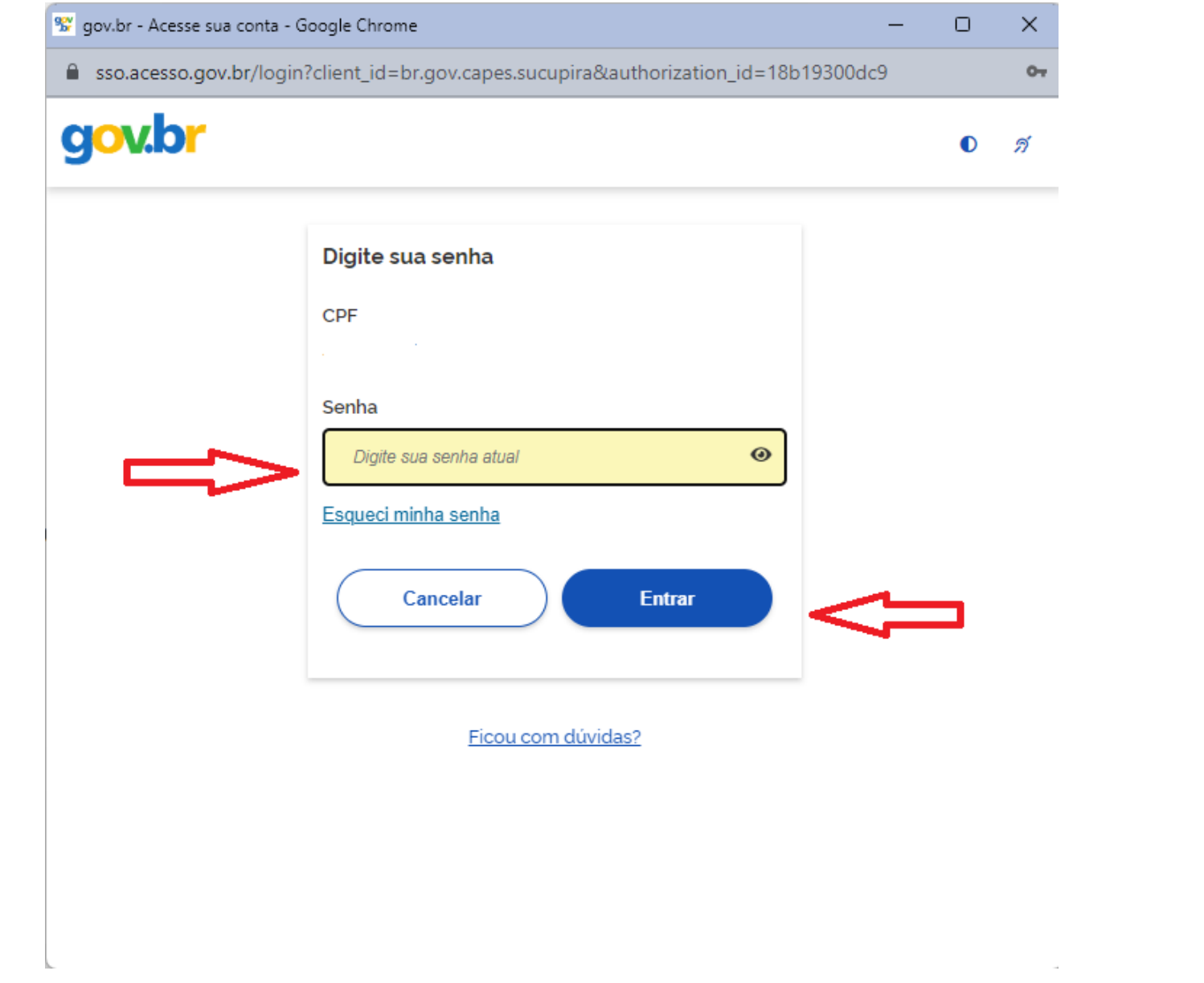

#### 3. Selecionar o link para o Coleta Capes

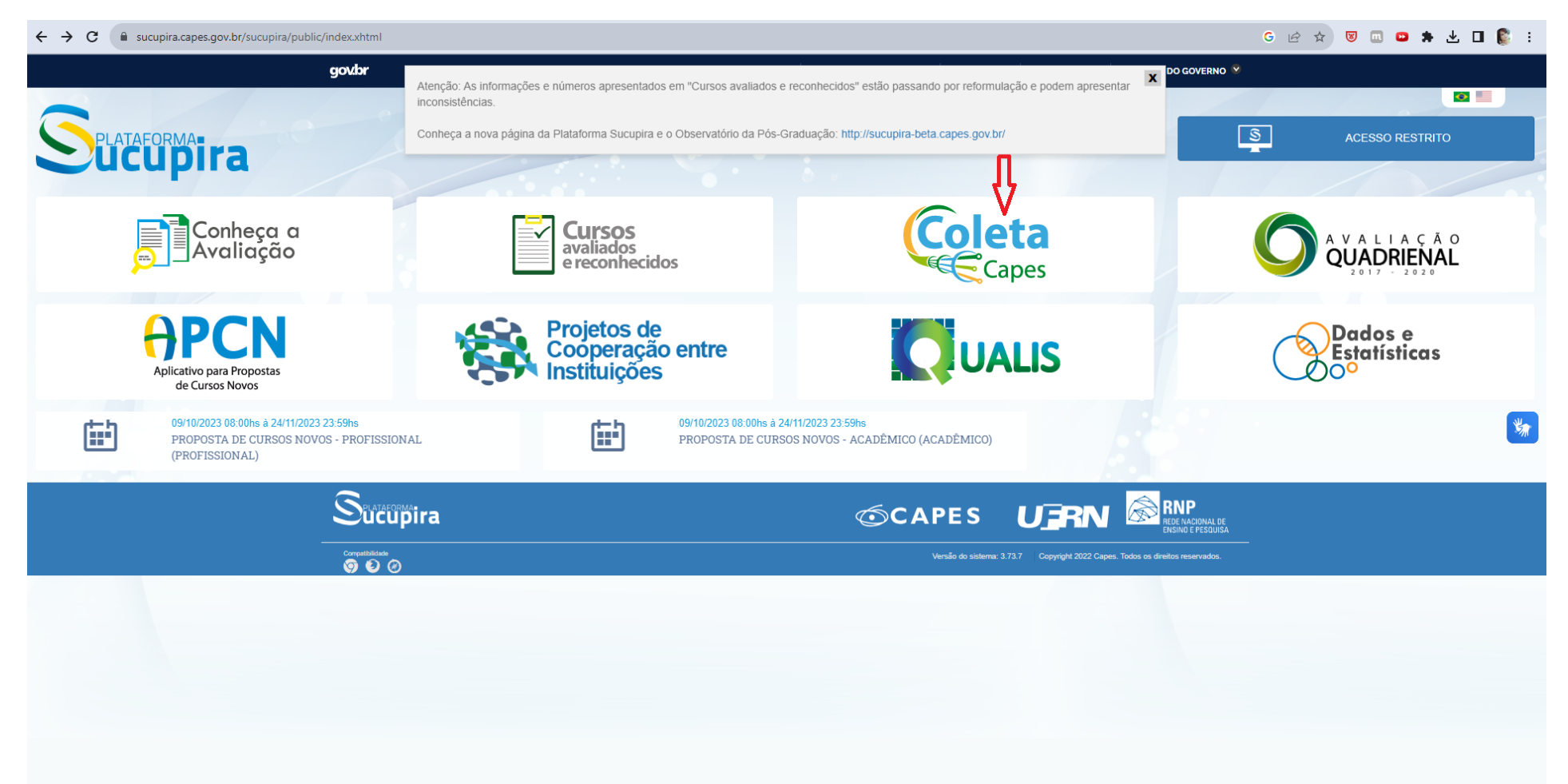

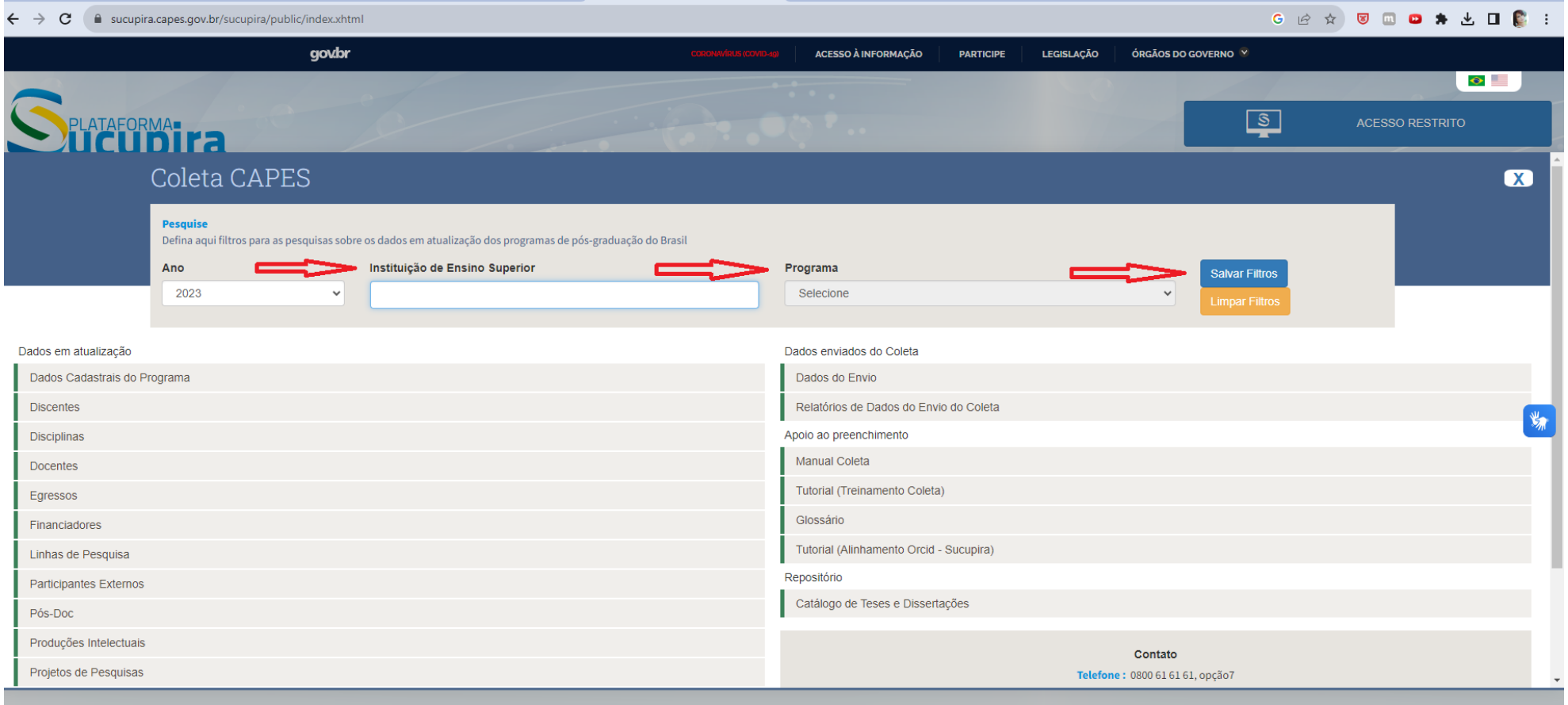

4. Filtrar pela Instituição: Universidade de Brasília e o seu Programa e salvar filtro:

## 5. Selecionar Projetos de Pesquisa

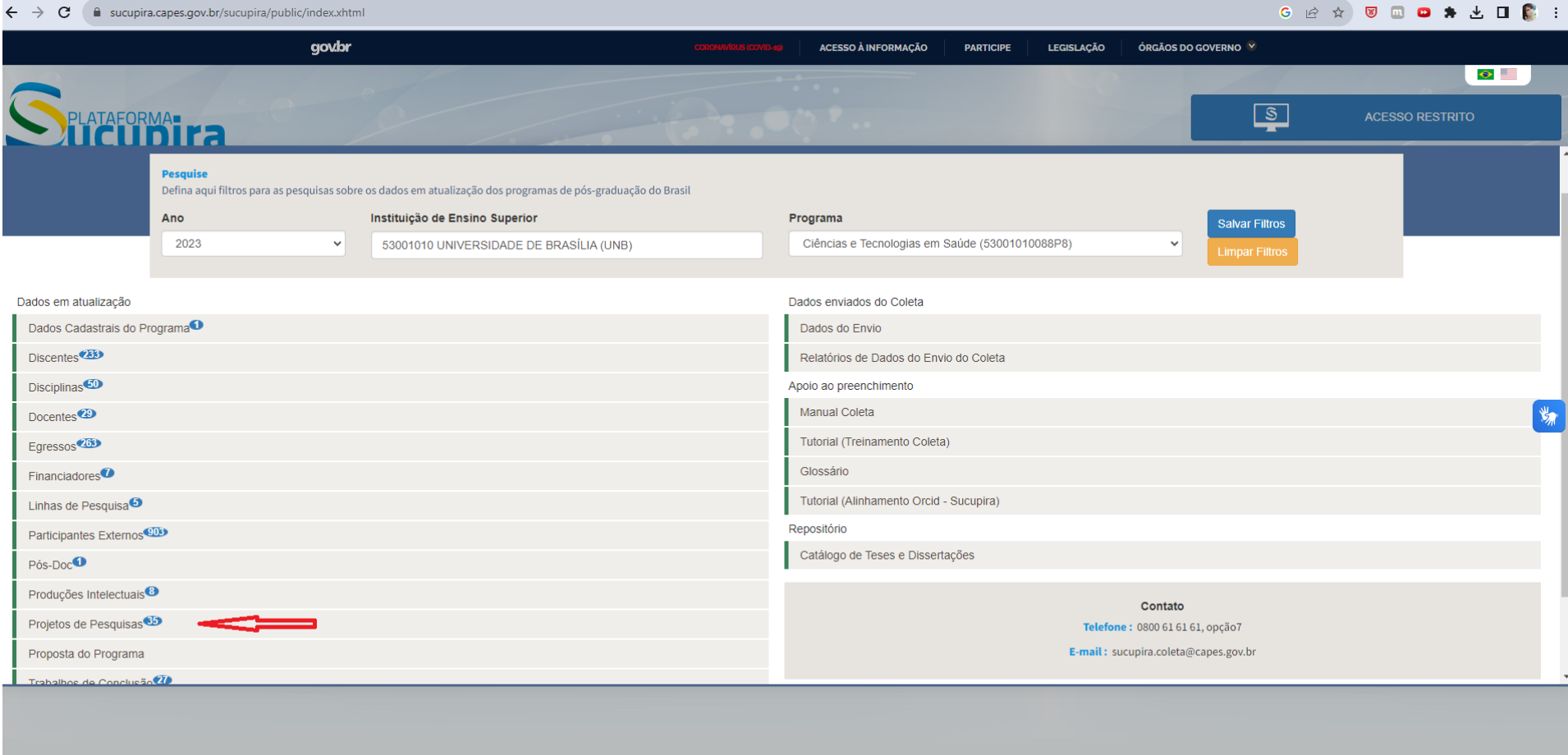

# 6. Inserir o seu nome completo, conforme o CPF em Membro de Projeto de Pesquisa e consultar:

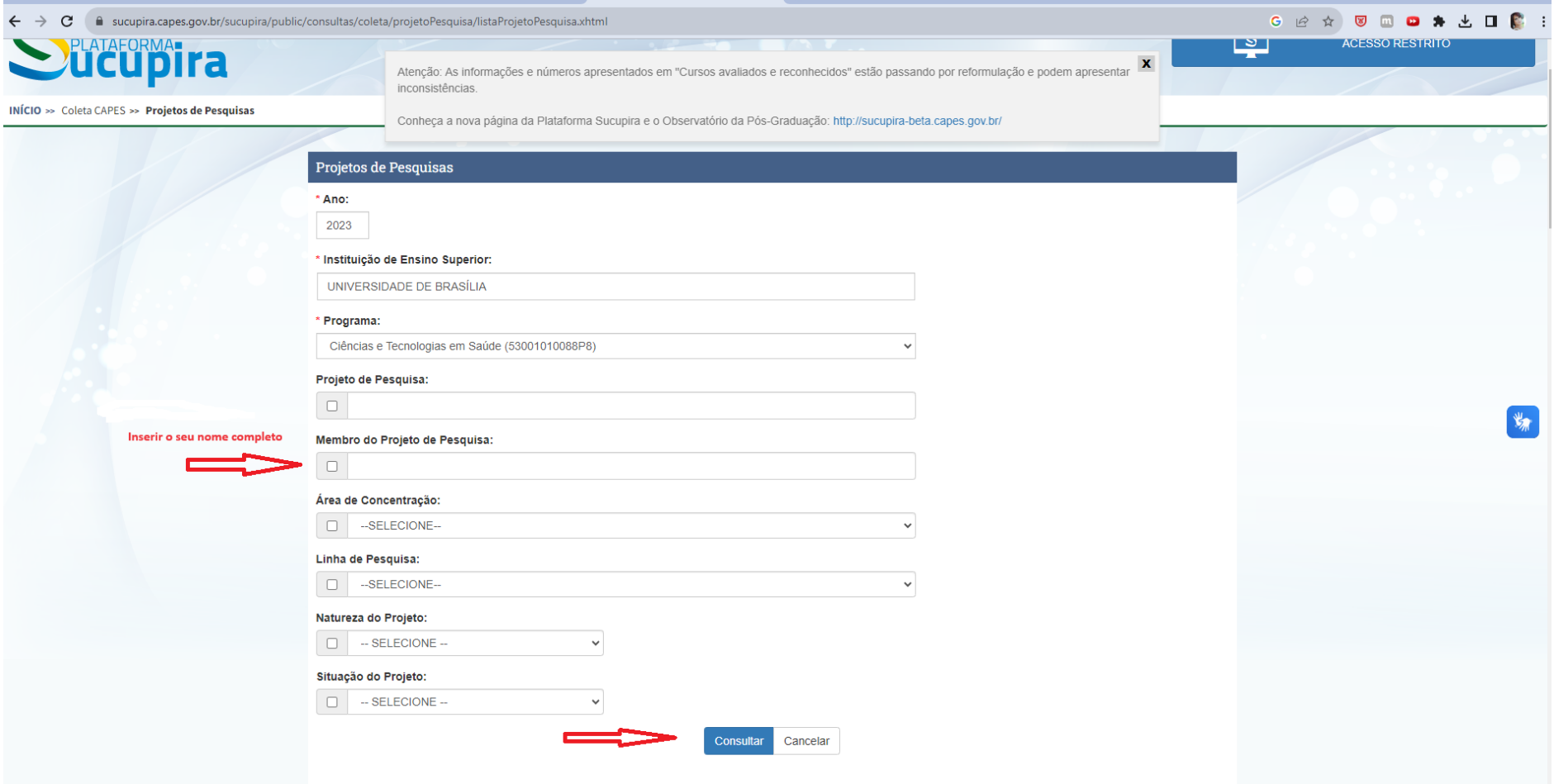

7. A plataforma apresentará os projetos de pesquisa junto ao Programa nos quais você está inserido(a). Em caso de dúvida, quando houver mais de um, solicitamos consultar o(a) seu(sua) orientador(a).

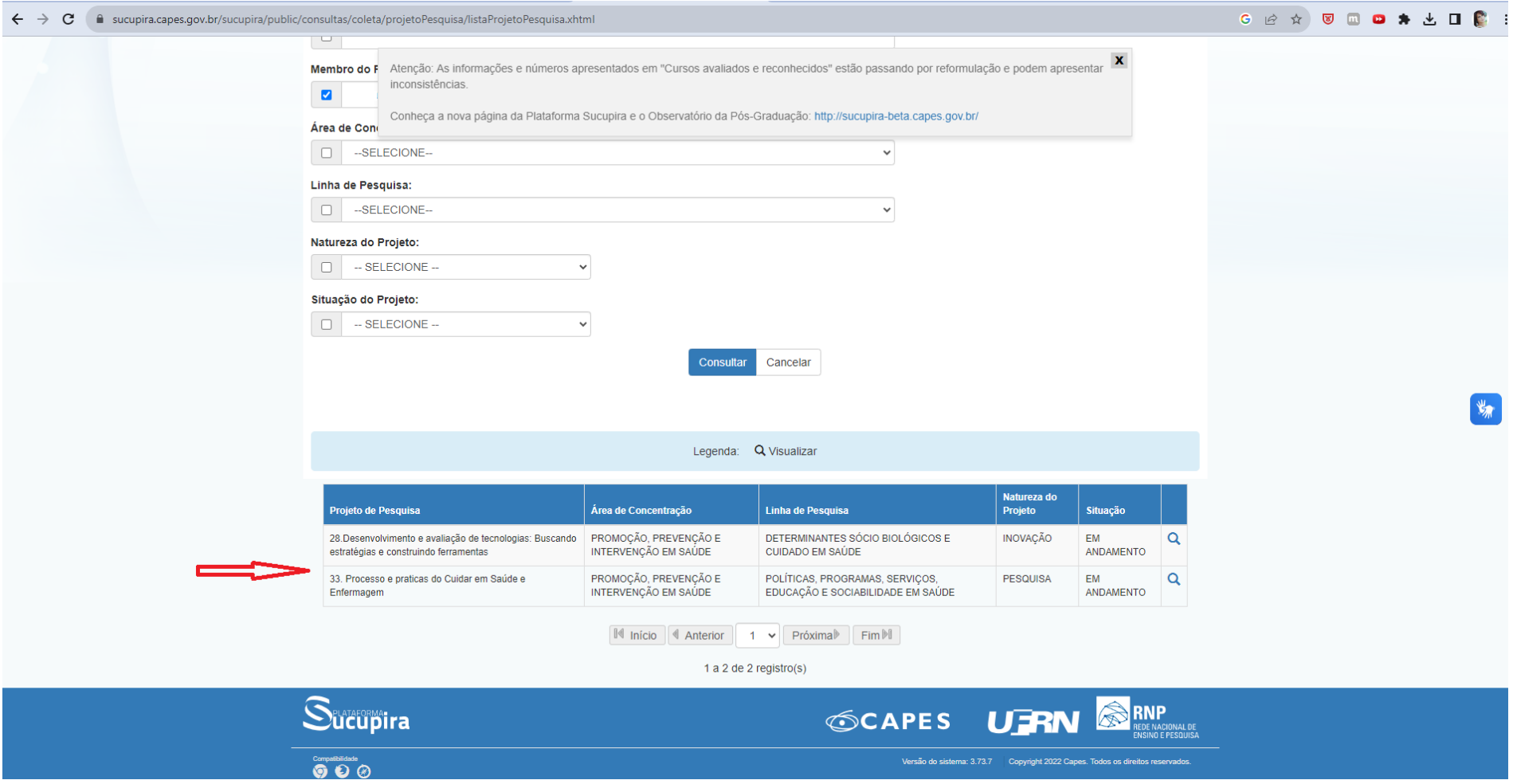